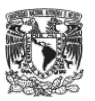

## **Proceso de alta de equipos asignados por Convocatoria 2023 del CATIC**

## **Proceso de registro llevado a cabo por la DGPr - DGPU - DGTIC**

- 1. La Dirección General de Proveeduría (DGPr) da aviso a la Dirección General de Patrimonio Universitario (DGPU) sobre la adquisición de los bienes para el inicio del proceso de registro y hace la gestión del trámite de pago a proveedores con lo cual se tienen los archivos de la factura (PDF) y archivo de pago (XML).
- 2. La DGPU vincula los bienes a las entidades y dependencias a través del SICOP.
- 3. La DGPr proporciona copia de la factura (PDF) y el archivo XML al área de Bienes y Suministros de la Dirección General de Cómputo y de Tecnologías de Información y Comunicación (DGTIC).
- 4. La DGPr entrega una copia del vale de salida de almacén con la lista de los números de serie de los equipos entregados, al responsable de cada entidad o dependencia que haya recibido el equipo de cómputo.
- 5. La DGTIC avisa a los Responsables TIC cuándo pueden recoger los equipos y el momento en el que ya están disponibles las copias de la factura (PDF y JPG), el archivo XML y la requisición en el repositorio correspondiente.

## **Las entidades y dependencias beneficiadas con equipo de cómputo por la Convocatoria del CATIC deben realizar el proceso de alta a reserva de comprobar con la Dirección General del Patrimonio Universitario (DGPU) a través del Sistema de Control Patrimonial (SICOP).**

## **Proceso de registro de alta a reserva en el SICOP llevado a cabo por las entidades y dependencias**

- 1. Las entidades y dependencias deben descargar la copia de la requisición (PDF y JPG), copia de la factura (PDF y JPG) y archivo XML de la siguiente URL: <https://cloudproyectos.tic.unam.mx/index.php/s/AysPcjEQJCWg53N>
- 2. Las entidades y dependencias deben revisar en el SICOP sí aparecen los bienes por comprobar (debe aparecer el número de la requisición de compra de los equipos de cómputo que le fueron asignados). En este caso, deben ingresar a la liga para seguir con el procedimiento (registrar los datos solicitados de los bienes con ayuda del archivo XML) y posteriormente subir los archivos en formato JPG:
	- o Copia de la requisición
	- o Copia de la factura
	- o Copia del vale de salida de almacén de la DGPr
	- o Fotografía de los bienes de acuerdo con lo especificado en SICOP
- 3. La DGPU procesa el registro de los bienes, sino encuentra omisión de la información necesaria, programa la verificación de campo.
- 4. Finalmente, después de la verificación de campo el bien queda activo en el control patrimonial de la entidad o dependencia.